# **Extra Credit/Final Warm Up**

In this tutorial, I'll show you how to create some energetic lines you can use to create more lively digital creations. Effects such as this are great for enhancing abstract compositions!

## **What We're Making**

#### **Step 1 – Start with a Basic Background**

**Create a new Project**. Size 8 inches by 4 inches and 72 Resolution

Create a dark and ominous background with the gradient. Use a variety of brushes on low opacity, high softness at an extremely large setting to help add a bit of a distressed look.

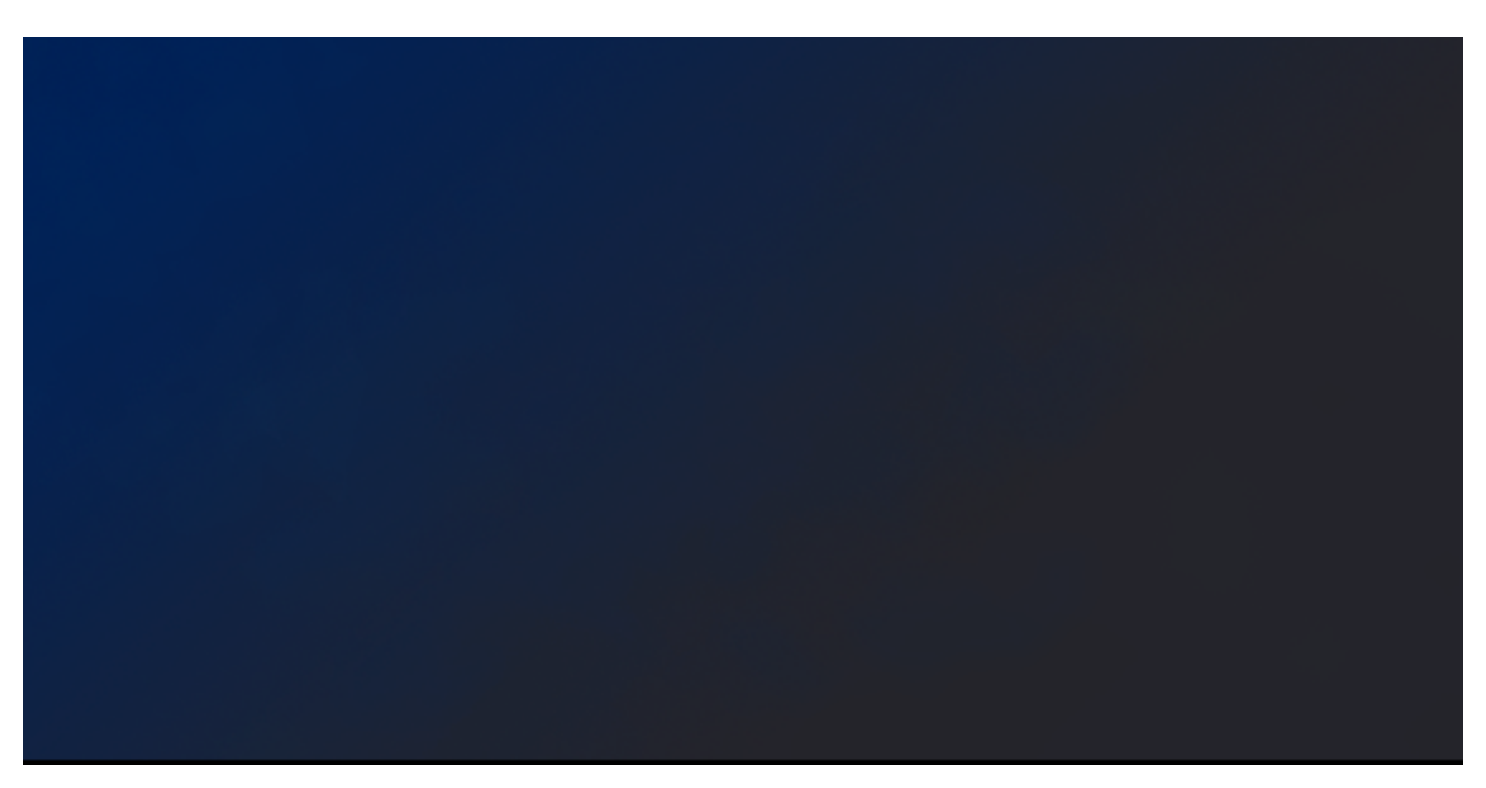

#### **Step 2 – Add a Flare**

#### **Create a new Layer**.

First, we'll create a large, bright AQUA flare where the lines will sprawl from. Using a large, soft brush (*0% hardness, 100-200px*), dab a bit somewhere on your project for a starting point for your lines. Set this layer to **OVERLAY**.

You will do the same thing with a WHITE circle but a little smaller and this time set the layer to **OVERLAY.** One last time duplicate this white layer and change the layer to **VIVID LIGHT.**

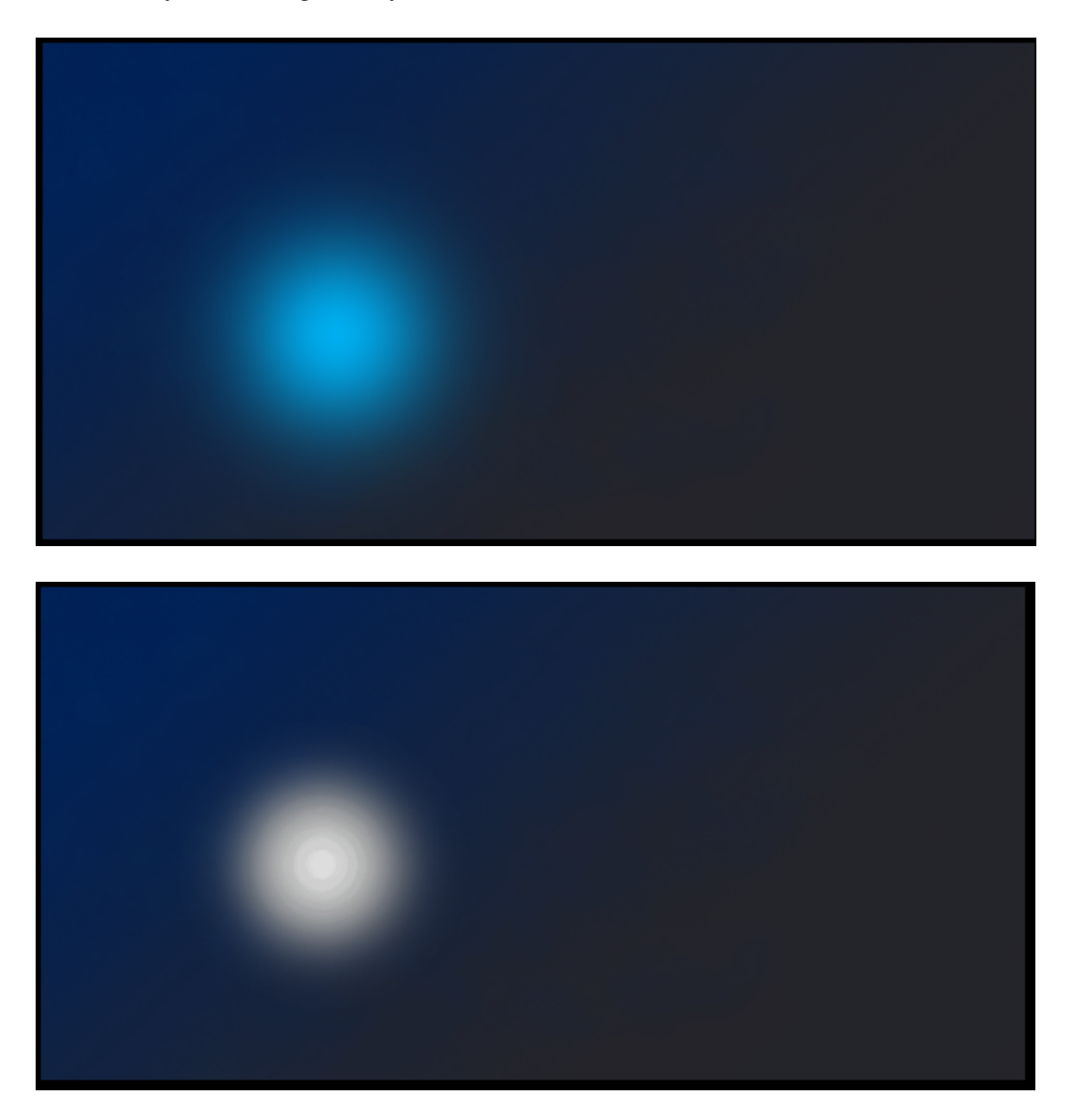

## **Step 3 – Adding Some White Lines**

**Create a new layer** below your flare. *Still using a white foreground color,* set your brush size to **1-2px**, and your brush hardness to **100%**.

Plan out a path for your lines. Decide which direction you want your lines to flow, how many sets (directions) you want your lines to flow in, and how you want your lines to interact with any subjects you may have in your composition. There are 3 groups of lines, two shooting upward out of my flare, and one coming out the bottom as if the flare fuses those groups together. Alternatively, you can create dozens of paths with the pen tool, and then stroke those paths with a 1-2px white brush.

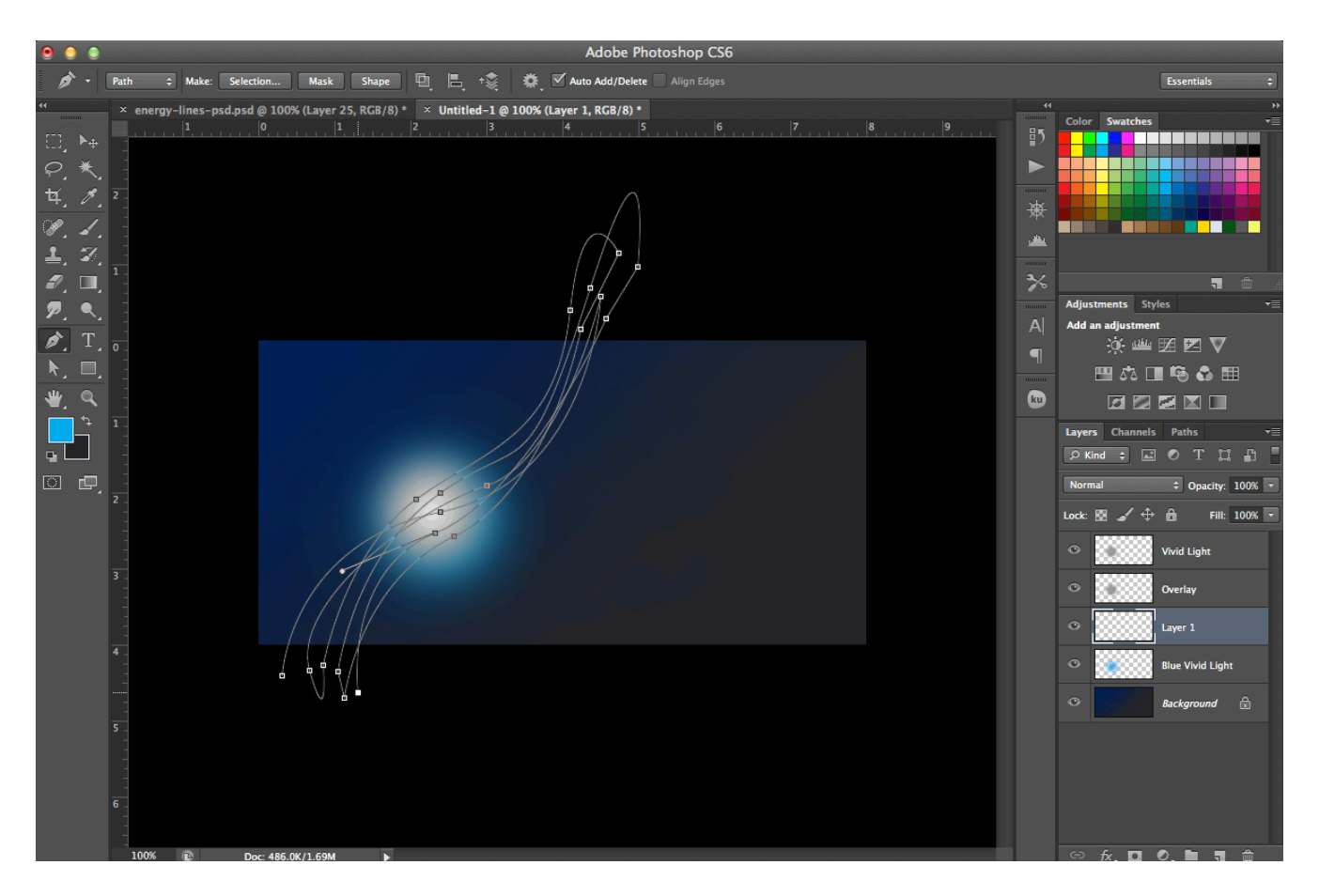

#### **Step 4 – Adding More Lines**

Continue to build upon your lines with additional colors as you see fit. Try to choose colors which compliment the other colors in your image, or are similar to the colors used in your graphic.

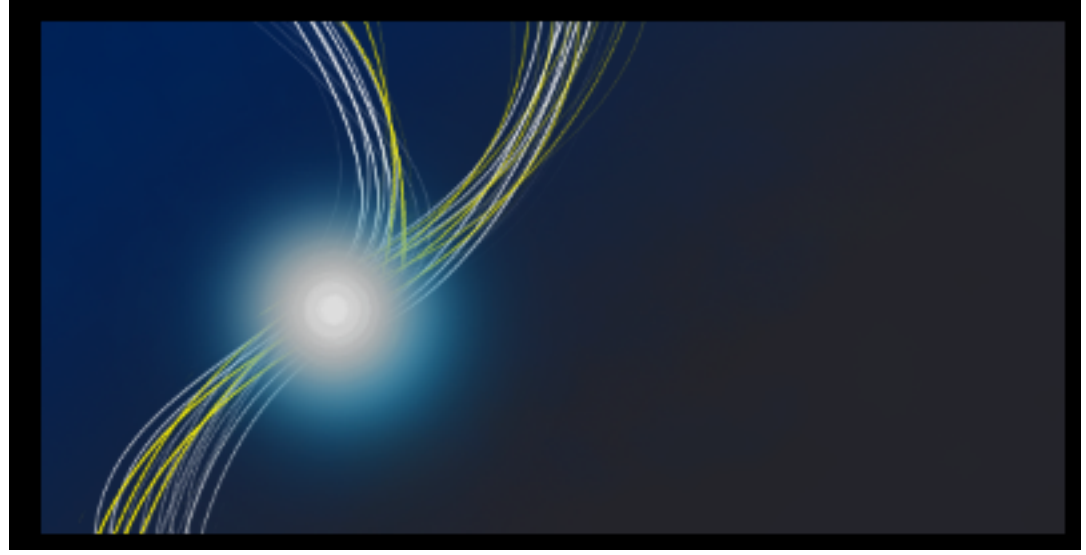

#### **Step 5 – Scribbles**

#### **Create a new Layer**.

Using a **1px, 100% hard, white brush**, draw in some scribbles that closely follow your line work completed in steps 3 and 4. Add some extra scribbles that shoot out further than the rest near your flare, as if it is filled with electrical energy.

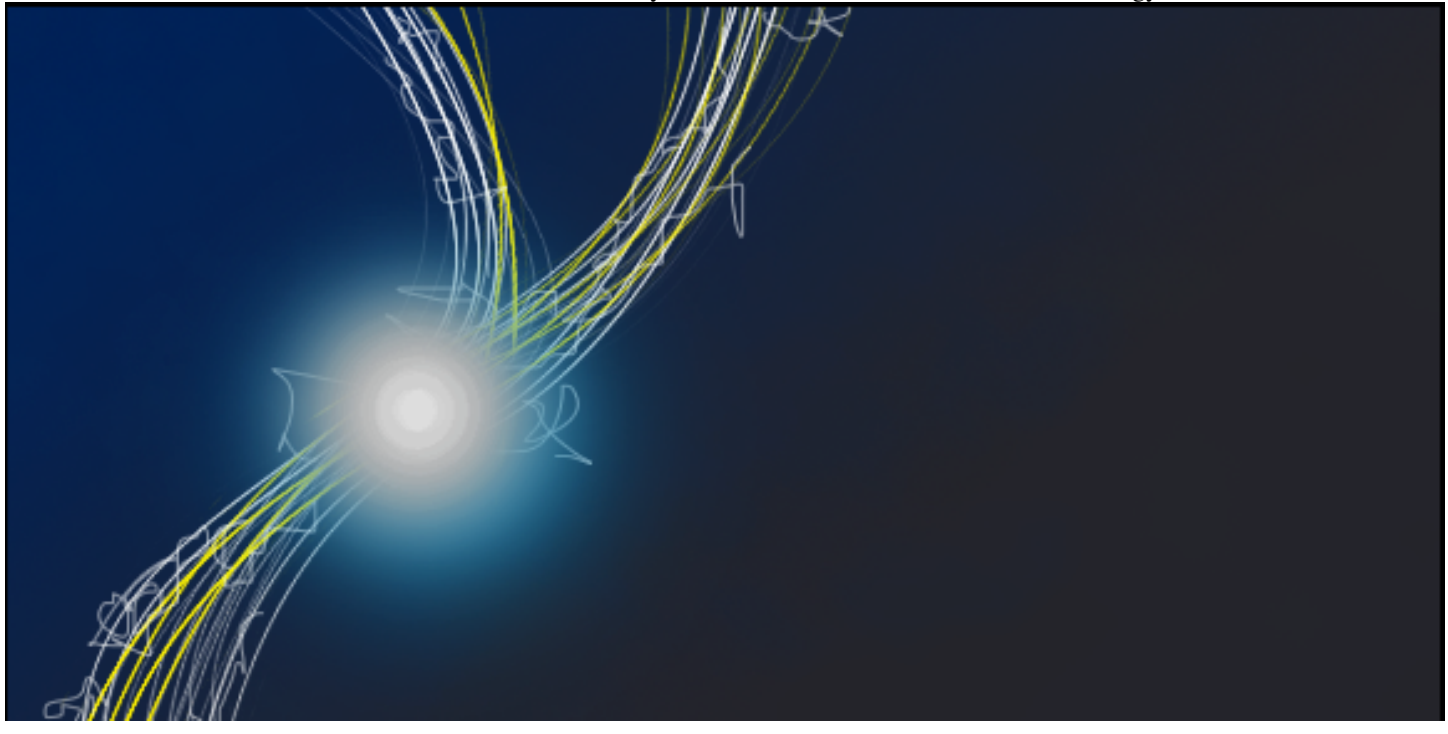

#### **Step 6 – Add Depth with a Shadow**

**Duplicate** the layer of white lines, and **move the layer** underneath your flare layers. Apply a **Gaussian Blur** with a radius of 5-10px. Change the color from White to Black by going to *Image > Adjustments > Invert*.

*Using a shadow is a great way to create an illusion of depth in a graphic. After applying your shadow, the lines and flare should appear to pop forward a bit from the canvas.*

#### **Step 7 – Adding a Vibrant Blur**

While **holding Ctrl**, select every line layer and flare layer you've created so far. Once every layer is selected in your layers palette, *right click* one of the selected layers, and choose to **Duplicate layers** (*or Layer > Duplicate Layers*).

You should now see a group of layers above your layers you just duplicated (*all still selected*). **Merge these layers (***Ctrl + E, or Layer > Merge Layers*).

Set this new layer to **Overlay**. Apply a **Guassian Blur** with a *radius* of 10-20px.

This will give your lines a more ambient light feel, as if they are actually glowing a bit.

#### **Step 8 – Adding Sparks**

On a new layer, using a *1px, hard, white* brush, paint in some small sparks (*just quick dabs of paint*), which increase in number as they approach closer to the flare and lines.

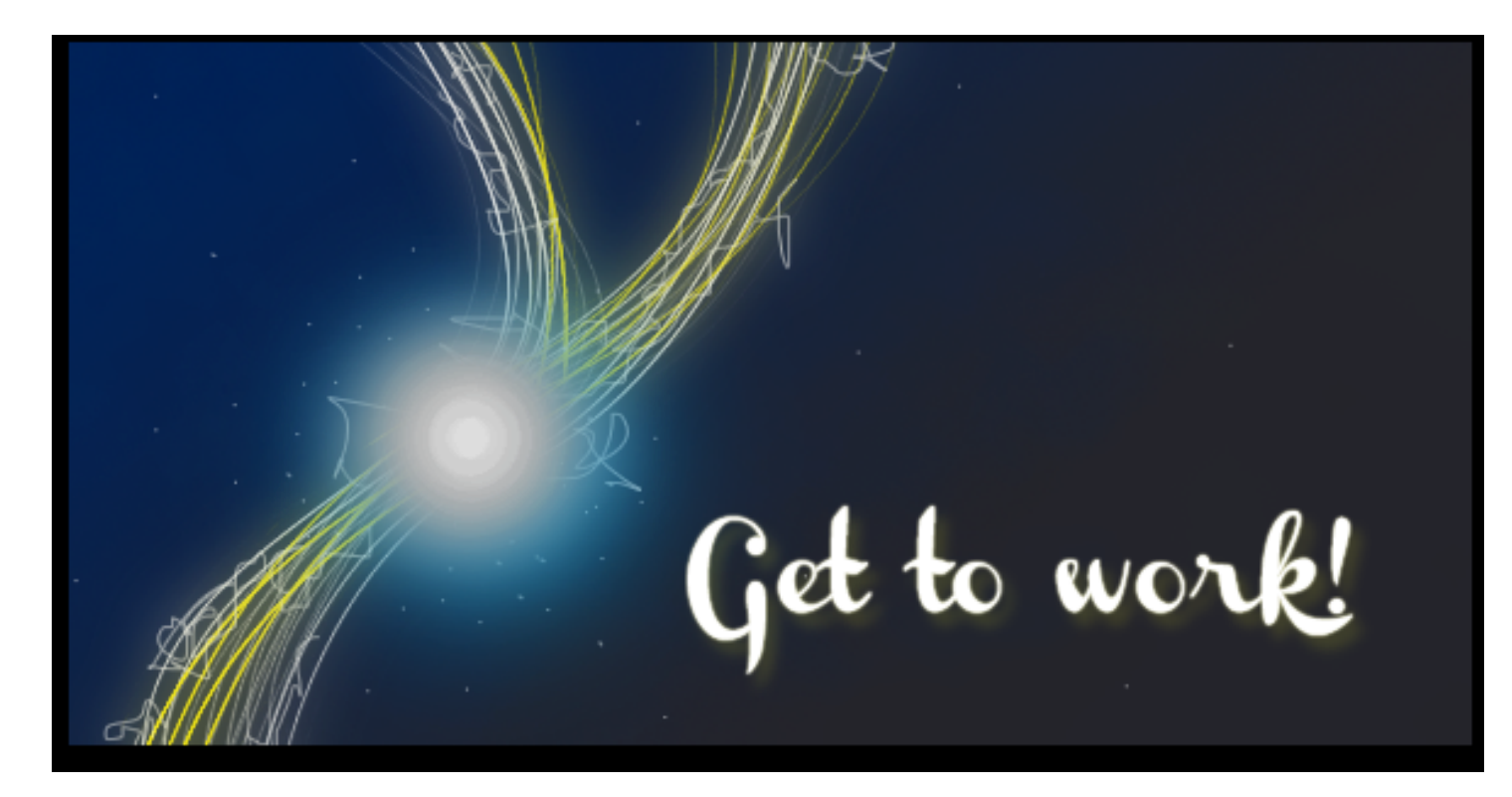

# **Wrapping Things Up**

This is just a quick brush up on layers and basic pen tools. There will be something similar on the final.